Documentation for ModVisc 0.01

by Prof. Dr. Harro Schmeling and Jan Philipp Kruse

Universitiy of Frankfurt

Geodynamics

2012

# **Content:**

- **1. General information**
- **2. Parameter description**
	- **2.1 modulus**
	- **2.2 viscosities**
- **3. Plotting**
	- **3.1 modulus**
	- **3.2 viscosities**
- **4. Saving**
	- **4.1 matlab data files**
	- **4.2 txt files**

#### **1. General information**

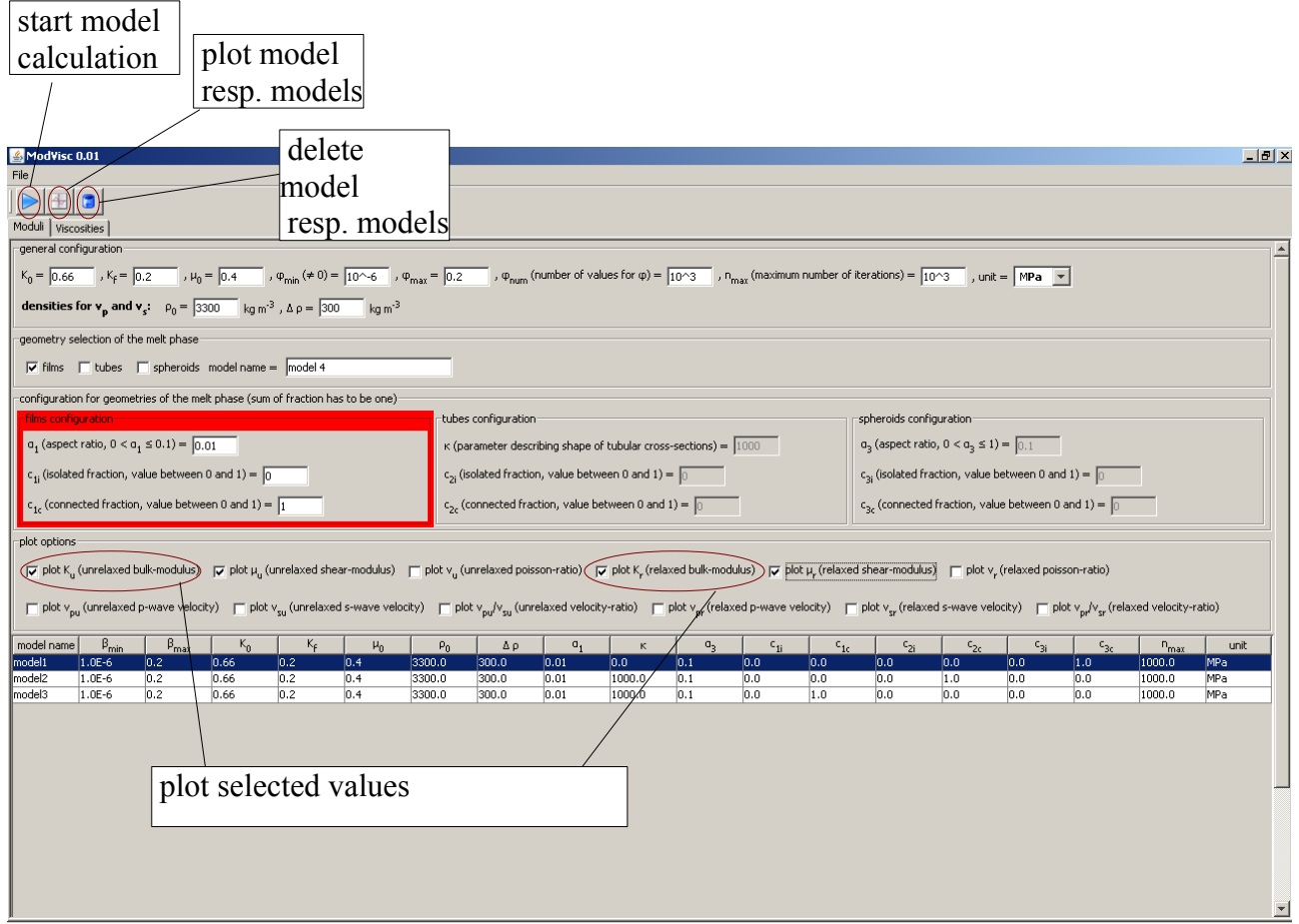

Figure 1: example for calculating and plotting elastic moduli or seismic velocities

In Fig. 1 you can see how to use ModVisc 0.01. It is possible to switch between the calculation of elastic moduli or effective viscosities. The handling is for both tabs the same.

# **2. Parameter description**

## 2.1 Modulus

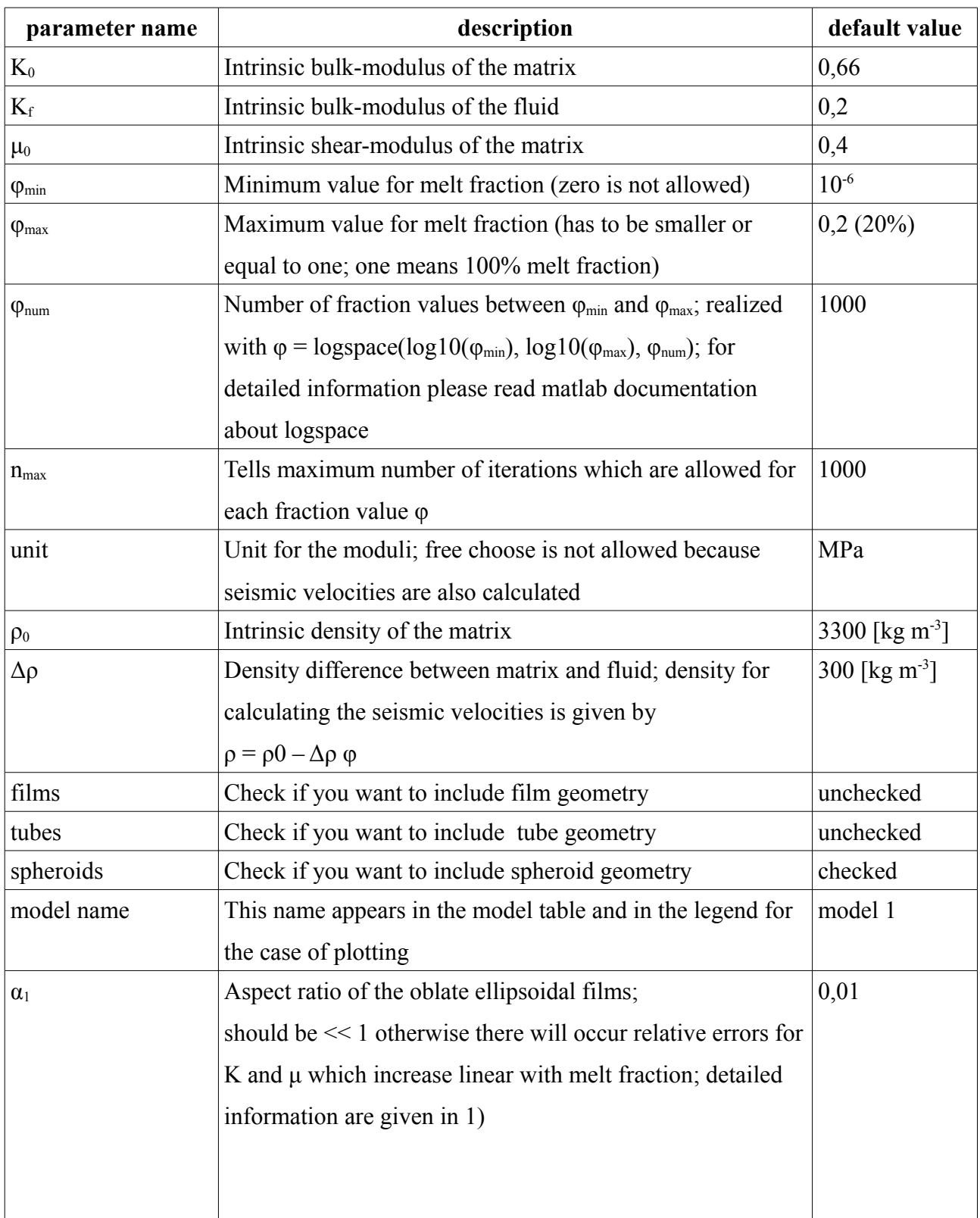

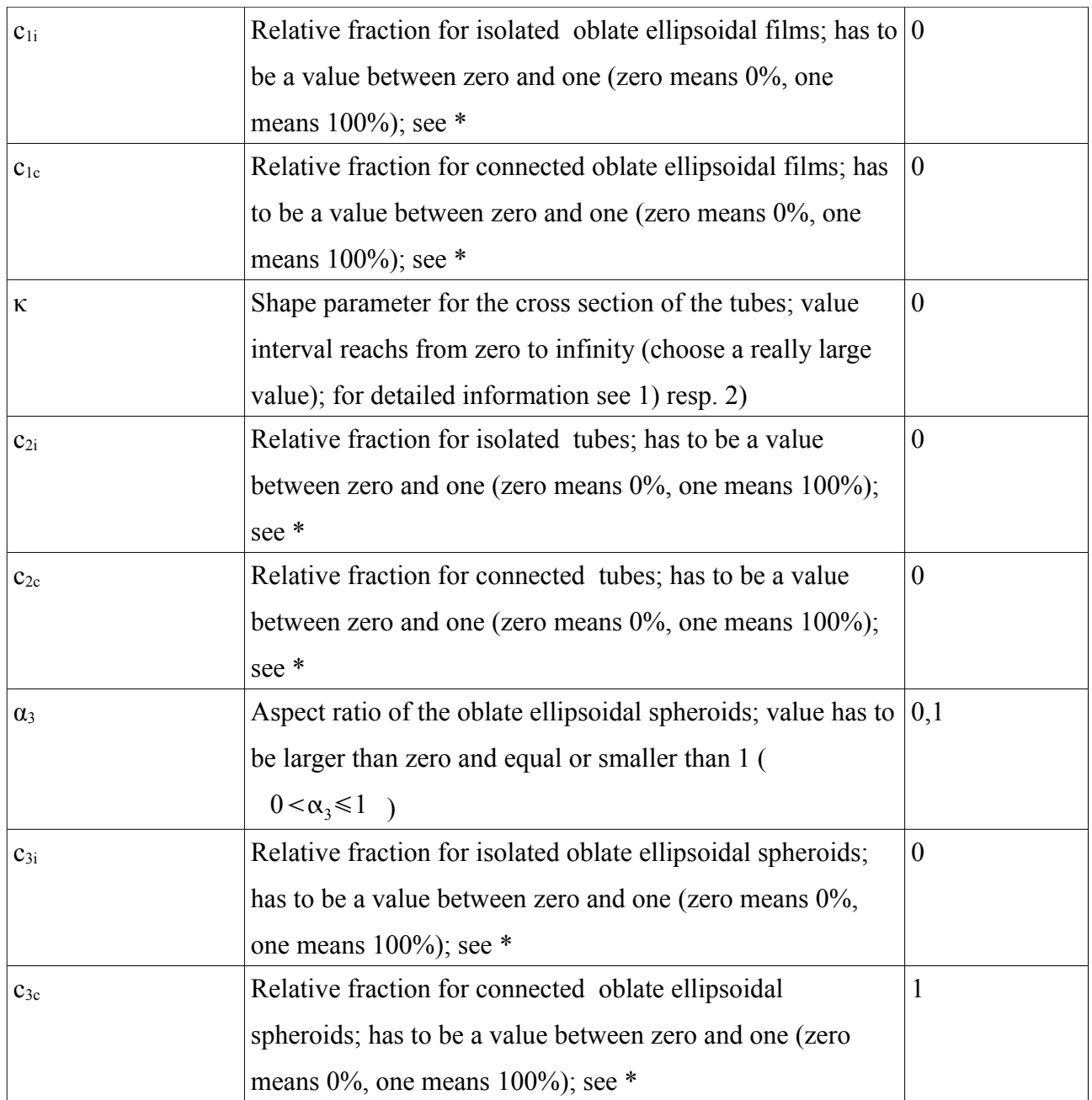

\* the sum of all c's has to be 1

# 2.2 Viscosities

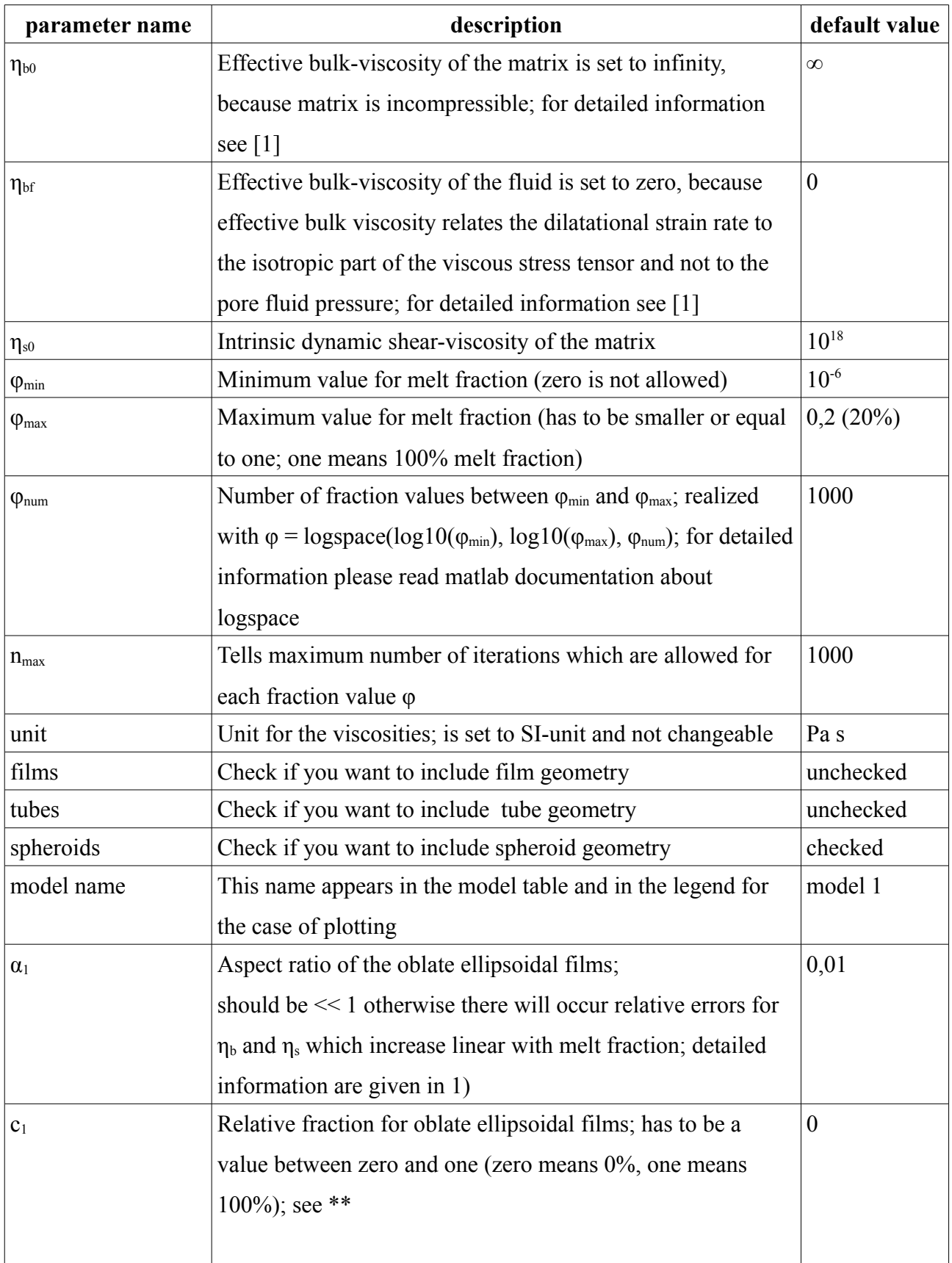

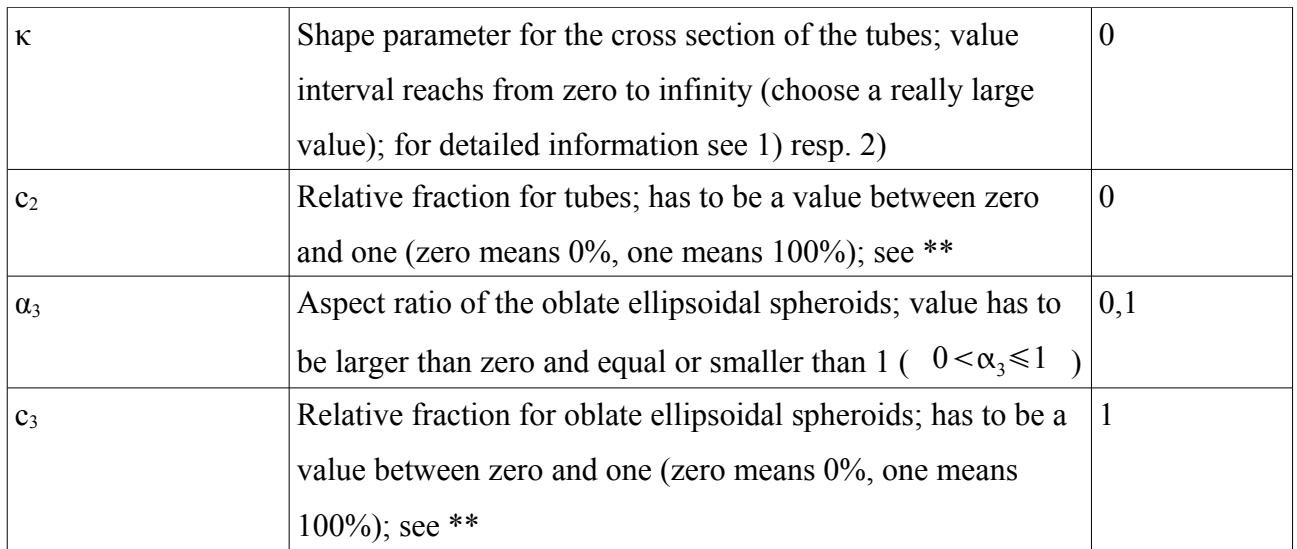

\*\*  $c_1 + c_2 + c_3 = 1$  has to be fulfilled

### **3. Plotting**

You are able to plot the results of one or many models in one plotting window. Depending on whether you want to plot modulus or viscositiy models you can choose between different values to plot. All values are plotted against the total melt fraction φ.

#### 3.1 Modulus

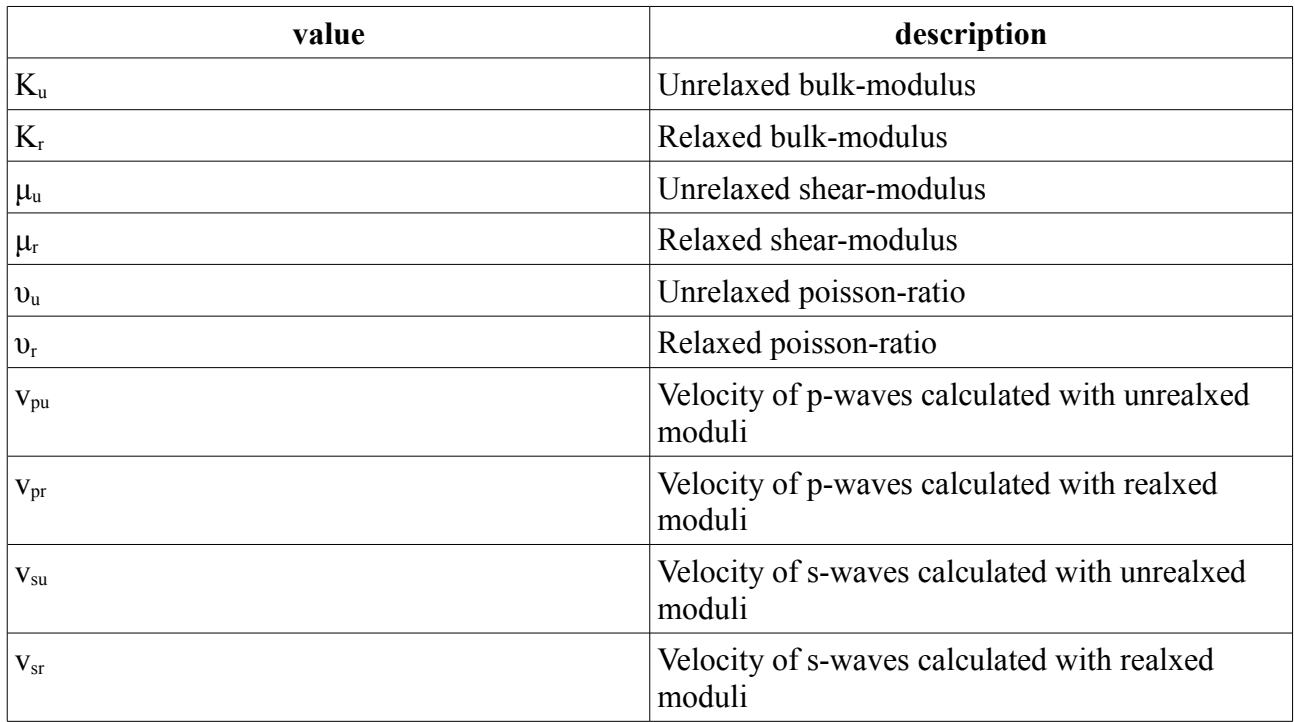

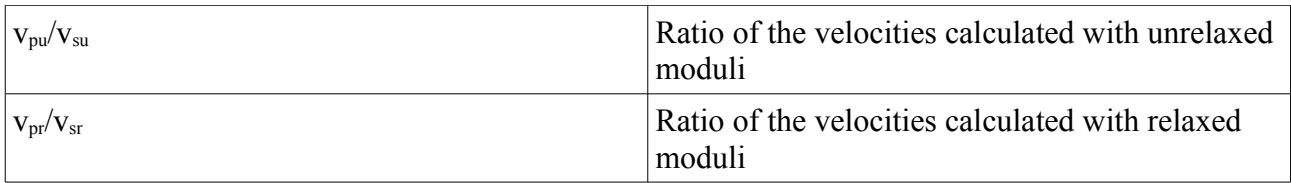

If you want to have for example  $K_u$  and  $K_r$  from one or from different models in one plot window you have to check these checkboxes and choose one model or by holding CTRL many models inside the model table. After that you have to press the plot button in the toolbar at the top of the program (see Fig. 1)

#### 3.2 Viscosities

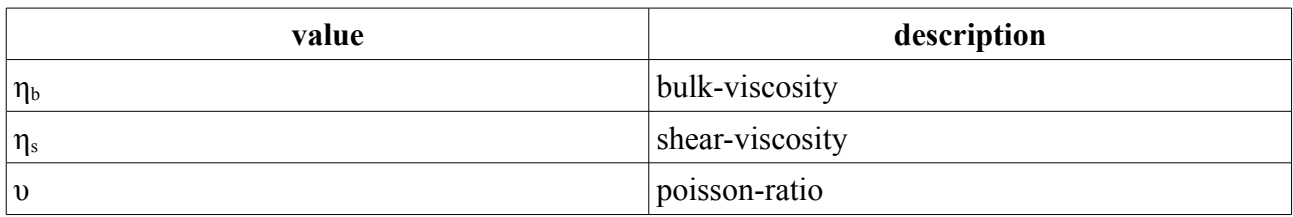

For the viscosities it is possible to plot bulk- and shear-viscosity in one plot window. There is even an option to plot only the important parts, because in some configurations the bulk- resp. shearviscosity will rapidly decrease until the error boundary is reached. These values are not biased and maybe you don't want to plot them.

#### **4. Saving**

It is possible to save the calculated models as a text file (\*.txt) or as a Matlab file (\*.mat).

#### 4.1 matlab data files

ModVisc saves the calculated models internally as a structure (struct). So even when you choose more than one model for saving there will be only one mat file. This mat file contains all models in the form of a struct (see "help struct" in matlab). To import your saved data in Matlab two alternatives. On the one hand you can do it interactive with File > Import Data and on the other hand you can do it in the command line with the command:

#### >>load 'path/filename'

When the saved data contains moduli models the variable name is "mod\_models", when the saved data contains viscosity models the variable name is "visc\_models". The following table should give you an overview which